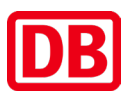

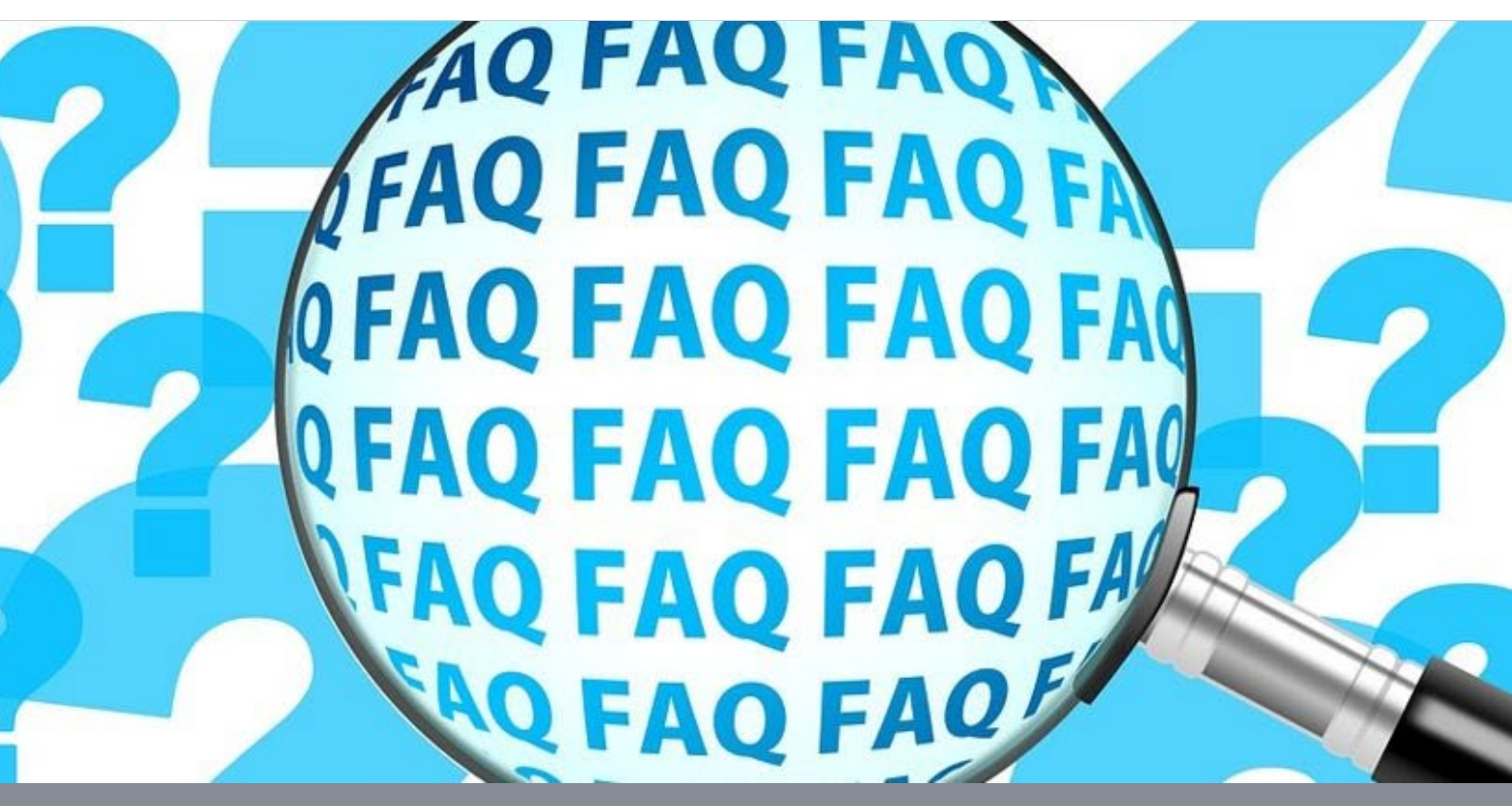

Bild: Gerd Altmann pixabay

# FAQ zur Präqualifikation  **Das sollten Sie wissen**

Deutsche Bahn AG

Beschaffung Infrastruktur

FAQ zur Präqualifikation

Stand: 15.12.2023

### **Inhalt**

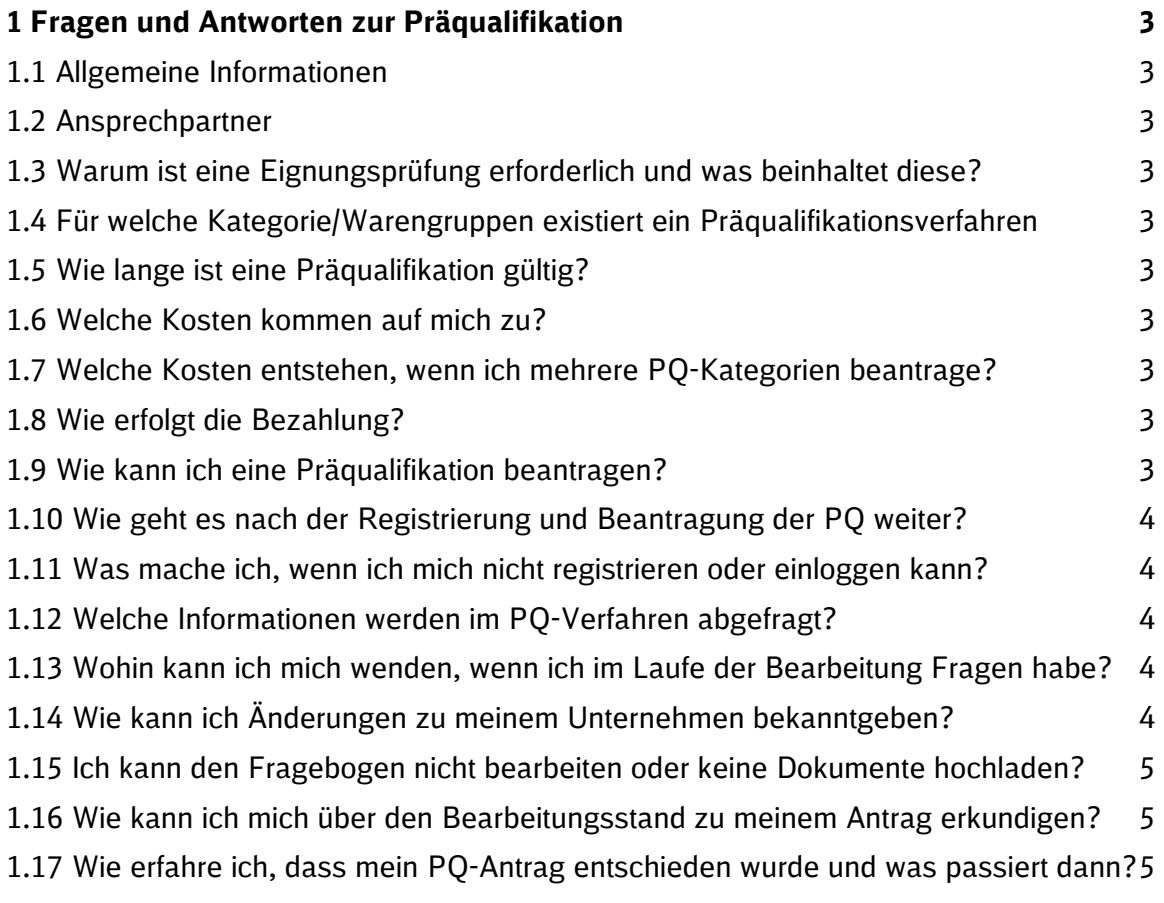

### <span id="page-2-0"></span>**1 Fragen und Antworten zur Präqualifikation**

#### <span id="page-2-1"></span>**1.1 Allgemeine Informationen**

Zur vergabeunabhängigen Eignungsprüfung hat die Deutsche Bahn AG ein Qualifizierungssystem nach § 48 SektVO; nachfolgend Präqualifikationsverfahren eingerichtet.

Die FAQs basieren auf den aktuellen [Verfahrensregeln z](https://lieferanten.deutschebahn.com/resource/blob/9990582/a591d89b6471546c1160730646d921f8/Verfahrensregeln-zum-Praequalifikationssystem-der-Beschaffung-Infrastruktur-2023--data.pdf)ur Präqualifikation (PQ), welche auf unserem [Lieferantenportal h](https://lieferanten.deutschebahn.com/lieferanten/Lieferant-werden/Praequalifikation/Das-Fundament-einer-sicheren-Zusammenarbeit-8121516)interlegt sind.

#### <span id="page-2-2"></span>**1.2 Ansprechpartner**

Bei Anregungen oder Fragen schreiben Sie uns gern an: [LMPQ@deutschebahn.com](mailto:LMPQ@deutschebahn.com)

#### <span id="page-2-3"></span>**1.3 Warum ist eine Eignungsprüfung erforderlich und was beinhaltet diese?**

Das Vergaberecht verlangt, dass Aufträge an fachkundige, leistungsfähige sowie zuverlässige Unternehmen vergeben werden. Diese Prüfung wird auch Eignungsprüfung genannt und ist in jeder Vergabe oder vergabeunabhängig im Rahmen eines Präqualifikationsverfahrens durchzuführen.

Im Präqualifikationsverfahrens wird daher die Fachkunde und Leistungsfähigkeit von Unternehmen sowie das Nicht-Vorliegen von Ausschlussgründen geprüft.

## <span id="page-2-4"></span>**1.4 Für welche Kategorie/Warengruppen existiert ein Präqualifikationsverfahren**

Eine detaillierte Übersicht finden Sie in dieser Datei.

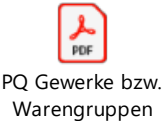

*Falls sich nach Anklicken des Symboles das Kontexmenü am linken Rand nicht öffnet, können Sie dies auch alternativ über "Anzeige -> Ein-/Ausblenden -> Navigationsfenster öffnen* 

#### <span id="page-2-5"></span>**1.5 Wie lange ist eine Präqualifikation gültig?**

Eine Präqualifikation (PQ) wird zunächst für eine Laufzeit von 4 Jahren erteilt. Die PQ muss aber zwingend 2 Jahre nach Erteilung durch einen Antrag erneuert bzw. verlängert werden, sonst erlischt diese.

#### <span id="page-2-6"></span>**1.6 Welche Kosten kommen auf mich zu?**

Die Kosten richten sich nach der Komplexität der jeweiligen PQ-Kategorie und liegen Netto zwischen 684€- 980€ für die Erstprüfung bzw. Ersterteilung einer PQ und bei 450€ für die Verlängerung bzw. Fortschreibung einer PQ.

Detaillierte Informationen hierzu finden Sie in unseren [Verfahrensregeln u](https://lieferanten.deutschebahn.com/resource/blob/9990582/a591d89b6471546c1160730646d921f8/Verfahrensregeln-zum-Praequalifikationssystem-der-Beschaffung-Infrastruktur-2023--data.pdf)nter Punkt 5 "Entgelte für das Präqualifikationsverfahren"

#### <span id="page-2-7"></span>**1.7 Welche Kosten entstehen, wenn ich mehrere PQ-Kategorien beantrage?**

Die Entgelte werden pro PQ-Kategorie berechnet. Werden mehrere beantragt, ergeben sich die Gesamtkosten aus der Summe aus den einzelnen PQ-Kategorien.

#### <span id="page-2-8"></span>**1.8 Wie erfolgt die Bezahlung?**

Nach Freigabe des PQ-Antrages und Versendung des Fragebogens erhalten Sie von uns eine Rechnung per E-Mail. Werden mehrere Anträge parallel im selben Zeitraum gestellt, erhalten Sie eine gesamthafte Rechnung.

#### <span id="page-2-9"></span>**1.9 Wie kann ich eine Präqualifikation beantragen?**

Um eine Präqualifikation zu beantragen, müssen Sie sich zuerst in unserem Lieferantenmanagement System SMaRT über folgenden Link anmelden bzw. registrieren:

<https://smart.noncd.db.de/prod/Startup/Index/>

Bitte hinterlegen Sie Ihre Firmendaten im SMaRT-System so detailliert wie möglich. Um stets zu wissen, an wen wir uns wenden können, ist die Pflege der Namen und Kontaktdaten der Ansprechpartner besonders wichtig.

Im Anschluss wählen Sie die gewünschte PQ-Kategorie/Warengruppen aus und starten den Präqualifikationsvorgang. Eine detaillierte Anleitung finden Sie hier:

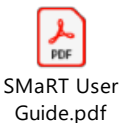

*Falls sich nach Anklicken des Symboles das Kontexmenü am linken Rand nicht öffnet, können Sie dies auch alternativ über "Anzeige -> Ein-/Ausblenden -> Navigationsfenster öffnen* 

#### <span id="page-3-0"></span>**1.10 Wie geht es nach der Registrierung und Beantragung der PQ weiter?**

Nach Sichtung des Antrages durch das Präqualifikationsteam wird der PQ-Vorgang gestartet und Sie erhalten per E-Mail einen Link zu den entsprechenden Fragebögen.

Unter Umständen kann dies einige Tage in Anspruch nehmen. Sollten Sie nichts von uns hören, kann dies z.B. an einer fehlerhaft hinterlegten E-Mailadresse liegen oder andere Ursachen haben. Nehmen Sie für diesen Fall gern Kontakt über unseren Gruppenbriefkasten [LMPQ@deutschebahn.com](mailto:LMPQ@deutschebahn.com) zu uns auf.

#### <span id="page-3-1"></span>**1.11 Was mache ich, wenn ich mich nicht registrieren oder einloggen kann?**

Sollten Sie dennoch Fragen oder Anliegen rund um das System SMaRT haben, stehen Ihnen die Kollegen von unter [smart.support@deutschebahn.com](mailto:smart.support@deutschebahn.com) gern zur Verfügung.

Bei inhaltlichen und fachlichen Fragen zur PQ nutzen Sie bitte [LMPQ@deutschebahn.com.](mailto:LMPQ@deutschebahn.com)

#### <span id="page-3-2"></span>**1.12 Welche Informationen werden im PQ-Verfahren abgefragt?**

Das PQ-Verfahren ist 2-stufig aufgebaut.

In der **1. Stufe** werden Basisinformation zu Ihrem Unternehmen abgefragt, wie z.B.:

- chronologischer Handelsregisterauszug
- Organigramm
- Berufsgenossenschaft
- CSR–Rating
- Gesamtmitarbeiteranzahl / Mitarbeiteranzahl in der beantragten Warengruppe
- Nachweis Finanzdaten der letzten 3 Geschäfts-/ Kalenderjahre
- Nachweis bereits ausgeführter Leistungen in der PQ-Kategorie
- allgemeine Fragen zur DB-Zusammenarbeit
- …

Hier finden Sie Details zu den [Inhalten der Fragebögen b](https://lieferanten.deutschebahn.com/resource/blob/8511032/5ca1d5b994b7d79ae36746c5d124193f/Muster-Fragebogen-der-Stufe-1-des-PQ-Verfahrens-data.zip)zw. [Nachweisen](https://lieferanten.deutschebahn.com/resource/blob/8511034/edb8c78b94a75fff8a4fdd8501951c60/Nachweis-Dokumente-der-Stufe-1-des-PQ-Verfahrens-nur-zur-Information--data.zip) der Stufe 1.

In der **2. Stufe** benötigen wir vor Ihnen konkrete Referenzprojekte. Hier können Sie sich vorab über die [Formulare bzw. Referenzdokumente](https://lieferanten.deutschebahn.com/resource/blob/8511036/4a2aee7b03ef5211f305344f4c87db27/Referenzdokumente-zum-Upload-in-der-Stufe-2-des-PQ-Verfahrens-data.zip) informieren.

Die Beantwortung der Fragebögen und das Einreichen der Nachweise bzw. Referenzdokumente erfolgt ausschließlich über das SMaRT-System.

<span id="page-3-3"></span>**1.13 Wohin kann ich mich wenden, wenn ich im Laufe der Bearbeitung Fragen habe?**

Im jeweiligen PQ-Vorgang können Sie direkt über die Kommentarfunktion gezielt Ihre Fragen an den entsprechenden PQ-Bearbeiter richten oder Sie schreiben eine E-Mail an [LMPQ@deutschebahn.com](mailto:LMPQ@deutschebahn.com)

#### <span id="page-3-4"></span>**1.14 Wie kann ich Änderungen zu meinem Unternehmen bekanntgeben?**

Falls sich Änderungen zu Ihrem Unternehmen ergeben, sind Sie gemäß 4.2 der [Verfahrensregeln v](https://lieferanten.deutschebahn.com/resource/blob/9990582/a591d89b6471546c1160730646d921f8/Verfahrensregeln-zum-Praequalifikationssystem-der-Beschaffung-Infrastruktur-2023--data.pdf)erpflichtet diese schnellstmöglich und unaufgefordert in Ihrem SMaRT-Profil zu hinterlegen. Die Informationen werden dann intern zur Prüfung an die entsprechenden Stellen weitergeleitet. Gegebenenfalls können diese Stellen weitere Informationen und

Nachweise anfordern. Eine detaillierte Anleitung zur Pflege Ihrer Profildaten finden im SMaRT User-Guide unter Pkt. [1.9](#page-2-9) dieser FAQ.

<span id="page-4-0"></span>**1.15 Ich kann den Fragebogen nicht bearbeiten oder keine Dokumente hochladen?**

Haben Sie einen Antrag gestellt, ist dieser zunächst im Status "in Bearbeitung PO-Team". In diesem Status können Sie noch keine Dokumente hochladen. Der Status wird erst nach Prüfung durch das PQ-Team in den Status "in Bearbeitung LF" (Lieferant) geändert. (s.h. Punkt [1.8](#page-3-0) dieser FAQs)

Erst in diesem Status "in Bearbeitung LF" ist die Bearbeitung des Vorganges bzw. das Hochladen von Dokumenten möglich.

**ACHTUNG**: Nachdem Sie alle Fragen beantwortet und Dokumente hochgeladen haben, betätigen Sie immer den "Absende-Button".

Vorgänge, welche im Status "Bearbeitung LF" liegen, können von unserer Seite nicht bearbeitet werden.

#### <span id="page-4-1"></span>**1.16 Wie kann ich mich über den Bearbeitungsstand zu meinem Antrag erkundigen?**

Sie haben mehrere Möglichkeiten sich über den Bearbeitungsstand zu erkundigen:

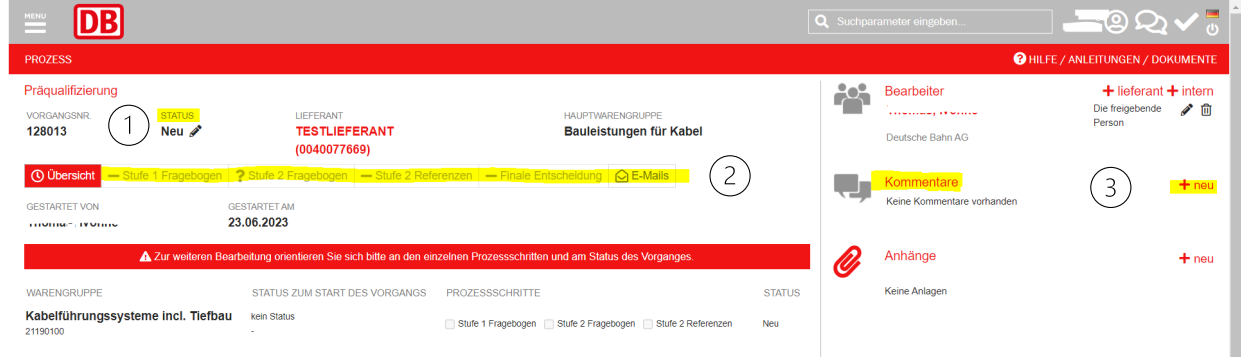

- 1. Status (s.h. auch Pkt. [1.15\)](#page-4-0)
- 2. Reiter Prozessschritt
- 3. Kommentarfunktion

<span id="page-4-2"></span>**1.17 Wie erfahre ich, dass mein PQ-Antrag entschieden wurde und was passiert dann?** 

Nach abschließender Prüfung erhalten Sie von uns über das SMaRT-System eine E-Mail mit dem Präqualifikationsergebnis.

Nach erfolgreicher Präqualifikation, erhalten Sie einen Präqualifikationsnachweis mit der/den Präqualifizierten Warengruppe/n und zusätzlich wird Ihr Unternehmen in das Verzeichnis der Liste-präqualifizierte-Unternehmen aufgenommen. Dieses ist einsehbar unter:<https://db.de/pq>